## **Estructura de la obra**

La estructura de la obra proviene de la estructura definida en el módulo de Presupuestos. La estructura está basada en dos niveles (Obra y Capítulo). El nivel Obra, recopila toda la información en un único nivel para poder analizar los datos a nivel global.

## $\pmb{\times}$

Para poder realizar la recopilación de datos en los distintos niveles y para recalcular los distintos impactos ambientales después de su modificación, es necesario presionar el botón de **"Recálculo"** situado en la parte superior de la vista:

cuando hay alguna información nueva dentro de nuestra obra y no ha sido recalculada.

**E** cuando no existe información nueva dentro de la obra sin calcular.

Como se puede observar en la imagen anterior, también disponemos de accesos directos a la edición y a la visualización de la justificación para aquellas líneas en las que exista esta posibilidad.

Los pequeños gráficos circulares situados a continuación de cada descripción representan la siguiente información:

- **Información disponible en la etapa de producto**.
- **Información disponible en la etapa de construcción.**
- **Información disponible en la etapa de uso**.
- **Información disponible en la etapa de fin de vida**.

From: <http://wiki.itec.cat/>- **Wiki** Permanent link: **[http://wiki.itec.cat/doku.php?id=tcqi:tcqi\\_modulos:tcqi\\_gma:visualizacion\\_edicion\\_de\\_valores\\_ambientales:estructura\\_de\\_la\\_obra&rev=1510154070](http://wiki.itec.cat/doku.php?id=tcqi:tcqi_modulos:tcqi_gma:visualizacion_edicion_de_valores_ambientales:estructura_de_la_obra&rev=1510154070)** Last update: **2017/11/08 15:14**

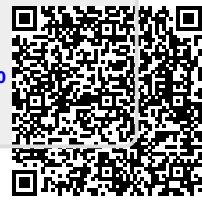